# **User Manual**

## **GSM/WCDMA Digital mobile phone**

# **Content**

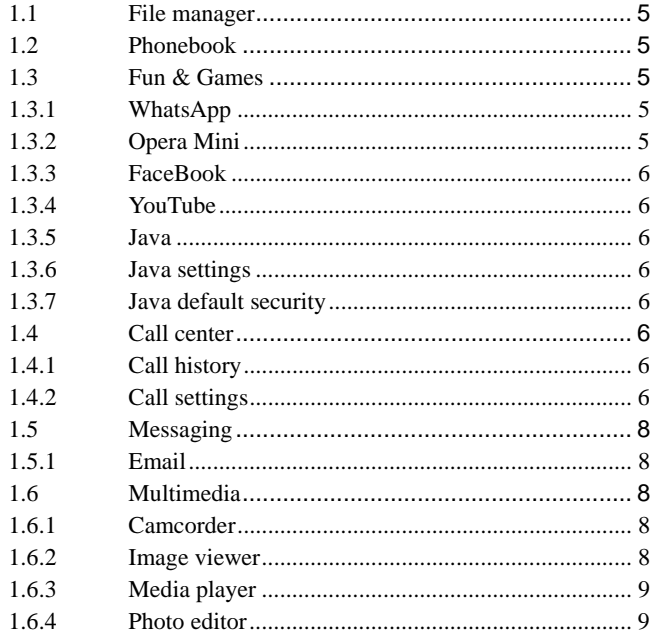

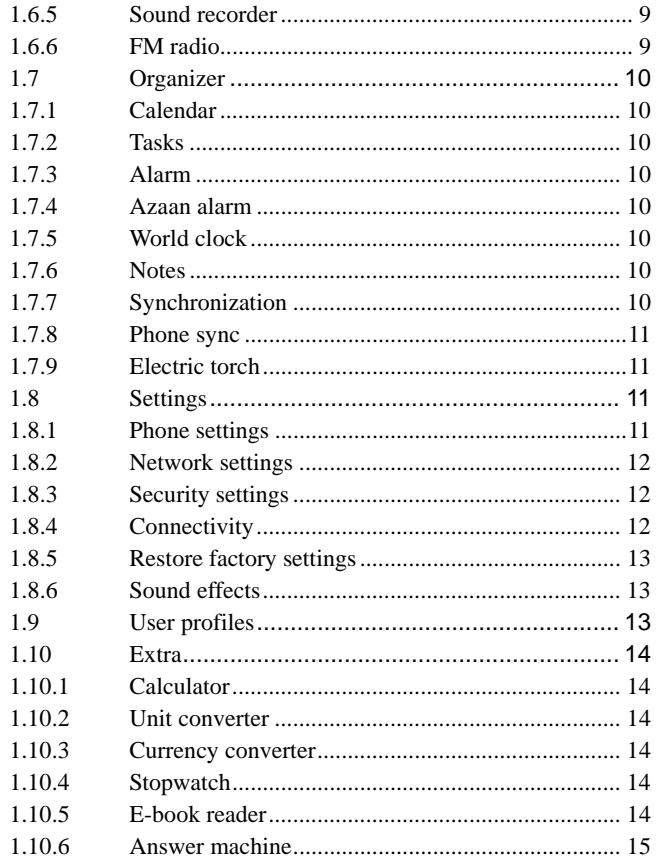

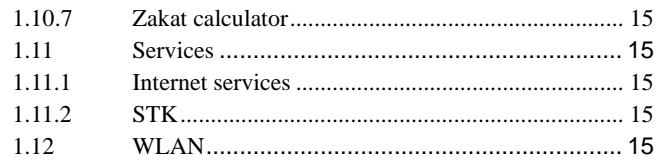

# **Appearance**

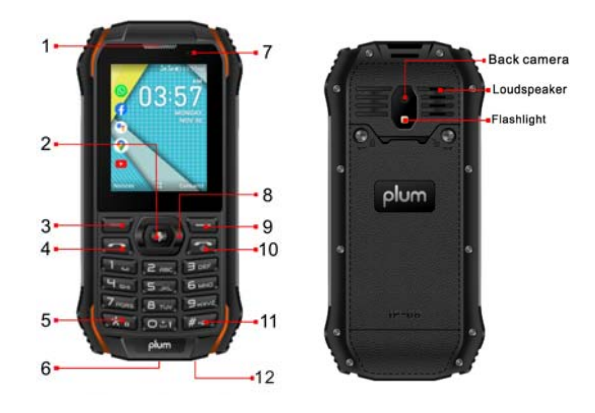

# **Keys and functions**

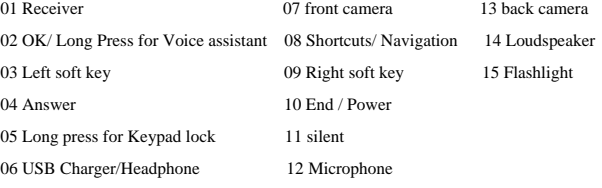

## **Functional Menus**

## **1.1 File manager**

Use File manager to organize your files in folders. If a memory card is inserted, the files stored on it are organized separately.

Select Phone or Memory card and select Options to browse, copy, delete, and move the files in folders.

- **Open:** Select to open the Received files, Images, Audio, E-book, my music, and Photos.
- **Format:** Format the phone or memory card.

## **1.2 Phonebook**

You can store the name and telephone number in the phone memory or the SIM card.

Up to 500 pairs of numbers and names can be stored in the phone memory.

 The storage capacity of the SIM card is determined by the type of the card.

## **1.3 Fun & Games**

## **1.3.1 WhatsApp**

Log on WhatsApp through a web page.

#### **1.3.2 Opera Mini**

Log on Opera Mini through a web page.

#### **1.3.3 FaceBook**

Log on FaceBook through a web page.

## **1.3.4 YouTube**

Log on YouTube through a web page.

## **1.3.5 Java**

Java is a folder where downloaded games and applications are stored.

#### **1.3.6 Java settings**

You can set the java audio(1-7 or off), Java backlight(on/off), Java vibration(on/off), Select SIM and Heap size.

#### **1.3.7 Java default security**

Set Java default security related parameters as needed.

## **1.4 Call center**

#### **1.4.1 Call history**

You can view Missed calls, Dialed calls, Received calls through this function, as well as delete all log etc.

#### **1.4.2 Call settings**

 **Call waiting**: After you choose Activate, the mobile phone will contact the network. A moment later, the network will make a response and send a message to acknowledge your operation. If the call waiting function is activated, the network will alert you and the mobile phone screen will display the incoming call number if others are calling you

while you are already in a conversation.

- **Call divert:** this network function enables you to forward incoming calls to another number you have previously specified.
- **Call barring:** The call barring function enables you to bar calls as needed. When setting this function, you need to use a network barring code, which can be obtained from the network operator. If the code is wrong, an error message will be prompted on the screen. After selecting a call barring option, continue to select Activate or Deactivate. The mobile phone will prompt you to input the call barring code and then contact the network. A moment later, the network will make a response and send the operation results to the mobile phone.
- **Line switching:** Switch to Line 1 or Line 2. By default, Line 1 is used.
- **Advanced settings**
- **Black list:** you can set many numbers. When this Black list is enabled, you won't receive the calls from the numbers entered in the Black list.
- **Auto redial:** Set it to On or Off to enable or disable auto redial. If you set Auto redial to On, the mobile phone will automatically redial the number a moment later if the called party does not reply. The number of auto redial times can be set to a maximum of 10. In the auto redial period, you cannot dial other numbers. To end the auto redial process, press the End key.

**Note:** This function requires support from the network operator to which the SIM card is registered.

- **IP dial:** You should set the IP number first.
- **Background sound:** To set playback settings and effect list.
- **Call time reminder:** To set single or circle tone in a call to

make you know the time.

- **Auto quick end:** You can select to turn on/off this function.
- **Reject by SMS:** You can select to turn on/off this function.
- **Answer mode:** Select an answer mode as per your need.

## **1.5 Messaging**

The phone supports Short Messaging Service (SMS) and Multimedia Message Service (MMS). You can send text messages and manage the messages that you sent and received.

In the standby mode, go to the main menu by pressing the left soft key, and then select message center to enter into the message interface.

In the message, select the options to see operate the other new menu.

## **1.5.1 Email**

You can create an account to send / receive E-mail.

## **1.6 Multimedia**

#### **1.6.1 Camcorder**

This function enables you to take picture or record dynamic pictures. you can press left or right direction key to zoom in or zoom out; OK key to take picture or capture videos clip; left soft key to access camcorder settings; right soft key to exit capture interface.

#### **1.6.2 Image viewer**

You can view the pictures or images through this function.

## **1.6.3 Media player**

Use this function to play audio and video files. By pressing the direction key can you control the playing process of video player: play/pause (up direction key), fast forward (press and hold right direction key) and rewind (press and hold left direction key). In video player interface, press number key 1 to switch to full screen play; you can press \* or # key to tune volume.

#### **1.6.4 Photo editor**

 $\triangleright$  Photo artist: into the memory card in the select photos, can be automatically change the size, the main screen size of the cutting operation.

## **1.6.5 Sound recorder**

Access this option, you can make a recording.

Start to record: Press the up direction key to begin and press the right soft key to stop. The file will be automatically saved. Press the end key to quit without the recording file saved.

**Note:** The recording time depends on the memory capacity of the mobile phone.

#### **1.6.6 FM radio**

Your phone is equipped with an FM radio. You can use the application as a traditional FM radio with automatic tuning and saved channels. You can listen to it while running other applications.

## **1.7 Organizer**

## **1.7.1 Calendar**

Once you enter this menu, there is a monthly-view calendar for you to keep track of important appointments, etc. Days with events entered will be marked.

### **1.7.2 Tasks**

This function enables you to create tasks to remind you.

## **1.7.3 Alarm**

Five alarm clocks are set but deactivated by default. You can activate one, multiple or all of them as needed. For each alarm clock, the ringing date and the ringing time can be set.

#### **1.7.4 Azaan alarm**

This function can remind you to do Azaan. Five Azaan alarm clocks are set but deactivated by default. You can activate one, multiple or all of them as needed. For each alarm clock, the alert type and the ringing time can be set.

#### **1.7.5 World clock**

Access this menu to view time of main cities in various time zones.

#### **1.7.6 Notes**

This function enables you to create new memos.

#### **1.7.7 Synchronization**

You can sync your data from account to phone. But it should add sync accounts first.

#### **1.7.8 Phone sync**

You can sync application through this function.

#### **1.7.9 Electric torch**

Select on/off as per your need

## **1.8 Settings**

#### **1.8.1 Phone settings**

- **Time and date**: set home city, the time/date format and update with time zone.
- **Schedule power on/off:** The mobile phone provides 4 times for scheduled power on and off. You can set status and time for each scheduled time.
- **Language**: You can select language for menu operation.
- **Preferred writing language:** Select an input method based on your needs
- **Encoding:** You can select the encoding.
- > **Display:** You can set wallpaper, screen saver, power on/off display, main menu style, show date and time and clock type through this function.
- **Figure**: Activate the theme as per your need.
- **Greeting text:** You can choose to boot on / off greeting.
- Shortcuts: Add, edit, delete or disable a shortcut function.<br>
Submitted kev: You can assign the direction kev:
- **Dedicated key**: You can assign the direction key as shortcuts to important functions. Press the corresponding direction key in standby mode to start the function.
- **Auto update time**: Can auto update the time with network.
- **Flight mode:** Set the Flight mode power on /off.<br> **Fight mode:** You can set signal LED, brightne
- **Misc. settings**: you can set signal LED, brightness and time of the LCD backlight.

#### **1.8.2 Network settings**

Contact the network operator to obtain the network services. Then you can set network selection, preferred networks, service selection, network information, GPRS connection, GPRS transfer pref. and HSPA preference through this function.

#### **1.8.3 Security settings**

#### **SIM security**

You can active, off or modify PIN code. Correct PIN code shall be input when you unlock or off PIN code. If PIN code verification is activated, each time when you switch on your phone, you will have to input PIN code. Three times of invalid PIN codes will lock the SIM card. You will have to enter the PUK1 code to unlock it. Please contact network operator to get PUK1 code. The default PIN code is 1234.

#### **Phone security**

You can active or off phone password. When phone password is activated, you must enter password each time when you power on the phone. The default phone password is 1122.

#### **Auto keypad lock**

Keypad lock prevents the inadvertent phone usage. However, you can still be called and you can make emergency calls.

#### **Certificate manager**

You can manage certificate through this function.

#### **1.8.4 Connectivity**

 **BT**: With BT, you can make a wireless connection to other compatible devices, such as mobile phones, computers, headsets and car kits. You can use the BT to send images, video clips, music, sound clips and notes, and transfer files from your compatible pc.

- **Connection management**: You can use File manager to organize your files in folders.
- **Date account**: Internet account.
- **Internet tethering:** For more details, please refer to "Help" in this menu.

## **1.8.5 Restore factory settings**

Use this feature to restore all the system data. The menu settings of the phone will be restored to their original values. All the user data stored in the phone will be deleted. Default password for the 1122 phone

**Note:** Please use this feature with great care. Please backup the data store in your phone before using this feature.

#### **1.8.6 Sound effects**

- **Audio effect:** You can choose to Equalizer/Reverb/3D surround effect.
- **Bass enhancement:** You can choose ON/OFF.

## **1.9 User profiles**

The user can switch from one mode to another according to different occasions.

The phone offers: General Mode, Silent Mode, Meeting Mode, Outdoor Mode and My style Mode. The user can also reset individualized modes by pressing the left soft key to enter the option interface.

You can customize the following options for new profiles.

- **► General:** You can choose to Activate, Customize, Reset.
- Silent: You can select silent mode
- **► Meeting:** You can select meeting mode
- > Outdoor: You can select Outdoor mode
- **My style:** You can custom the mode

## **1.10 Extra**

#### **1.10.1 Calculator**

The calculator can add, subtract, multiply and divide. To use the calculator:

- Press the up, down, left and right key to select  $+, -, \times, \div,$ respectively.
- $\triangleright$  Press right soft key to delete the figure.
- $\triangleright$  Press OK key to get the answer.

#### **1.10.2 Unit converter**

You can do the converted of weight and length through this function.

#### **1.10.3 Currency converter**

You can do the converted of currency by entering the rate between them.

#### **1.10.4 Stopwatch**

Stopwatch is simple application for measuring time with possibility to register several results and suspend/resume measurement.

#### **1.10.5 E-book reader**

E-book reader enables you to read TXT file. Through the USB connecting line putting files to E-book folder of phone and T-Flash card. Find the folder and open the E-book, and you can read text directly.

#### **1.10.6 Answer machine**

You can set leaving messages and settings through this function.

#### **1.10.7 Zakat calculator**

You can use the Zakat calculator through this access.

## **1.11 Services**

## **1.11.1 Internet services**

GPRS/WCDMA feature shall be activated first for wireless Internet access.

- $\triangleright$  Home page: Set the home page.<br> $\triangleright$  Bookmarks: Set the bookmark to
- Bookmarks: Set the bookmark to facilitate the browse of the web pages views last time.
- $\triangleright$  Search or input URL: Manual input the URL.
- $\triangleright$  Last web address: Store the URLs of previous web pages.<br>  $\triangleright$  Recent pages: View the recent pages.
- Recent pages: View the recent pages.
- Store pages: The phone displays the offline pages you saved.<br>Settings: edit the archive. clear the cache or clear personal
- Settings: edit the archive, clear the cache or clear personal information of the SIM card.

#### **1.11.2 STK**

STK service is the tool kit of SIM card. This phone supports the service function .The specific items are depended by SIM card and network. Service menu will be auto added to the phone menu when supported by network and SIM card.

## **1.12 WLAN**

Access the WLAN function on your phone. From there, activate WLAN to find wireless networks. Click the wireless network that displays the strongest signal. If you try to access a secured connection, you will be prompted to enter a password. Once connected, open your mobile web browser. You can now surf the Internet through your cell phone.

## **Important Safety Instructions**

To prevent possible hearing damage, do not listen at high volume levels for long periods.

Please use appointed battery in case of explosion risk, please dispose of lifeless battery under guidance. Recycle your phone.

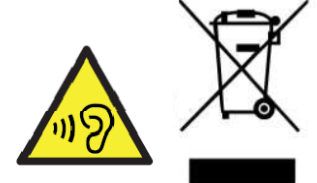

The WEEE logo (shown at the

left) appears on the product to indicate that this product must not be disposed off or dumped with your other household wastes. You are liable to dispose of all your electronic or electrical waste equipment by relocating over to the specified collection point for recycling. of such hazardous waste.

#### **FCC Statement**

This equipment has been tested and found to comply with the limits for a Class B digital device, pursuant to part 15 of the FCC Rules. These limits are designed to provide reasonable protection against harmful interference in a residential installation. This equipment generates, uses and can radiate radio frequency energy and, if not installed and used in accordance with the instructions, may cause harmful interference to radio communications. However, there is no guarantee that interference will not occur in a particular installation. If this equipment does cause harmful interference to radio or television reception, which can be determined by turning the equipment off and on, the user is encouraged to try to correct the interference by one or more of the following measures:

—Reorient or relocate the receiving antenna.

—Increase the separation between the equipment and receiver.

—Connect the equipment into an outlet on a circuit different from that to which the receiver is connected.

—Consult the dealer or an experienced radio/TV technician for help.

This device complies with part 15 of the FCC Rules. Operation is subject to the following two conditions: (1) This device may not cause harmful interference, and (2) this device must accept any interference received, including interference that may cause undesired operation.

#### **Caution**

Any changes or modifications not expressly approved by the party responsible for compliance could void the user's authority to operate the equipment.

SAR tests are conducted using standard operating positions accepted by the FCC with the device transmitting at its highest certified power level in all tested frequency bands, although the SAR is determined at the highest certified power level, the actual SAR level of the device while operating can be well below the maximum value, in general, the closer you are to a wireless base station antenna, the lower the power output.

Before a new model phone is a available for sale to the public, it must be tested and certified to the FCC that it does not exceed the exposure limit established by the FCC, Tests for each phone are performed in positions and locations (e.g. at the ear and worn on the body)as required by the FCC. For body worn operation, this model phone has been tested and meets the FCC RF exposure guidelines when used with an accessory designated for this product or when used with an accessory that contains no metal and that positions the handset a minimum of 1 cm from the body. Non-compliance with the above restrictions may result in violation of RF exposure guidelines.